# DS HOMEBREW KIT

The DS Homebrew Kit from [http://dsgamemaker.com](http://dsgamemaker.com/) is designed to allow you to play your own DSGMmade games as well as other excellent homebrew games from the internet.

# FINDING GAMES

There are 3 recommended websites for finding high quality homebrew games for your Homebrew Kit.

#### **FLIETRIP.NET**

#### [http://filetrip.net](http://filetrip.net/)

On entrance click "NDS" underneath the search box and then select "Games". The homebrew games are assorted into categories like 'Driving', 'Arcade' and 'Sports'. You can click the category to explore games within it.

Some games have a star rating, and you may also use the Statistics to judge the quality of the game.

## **PDROMS.DE**

#### [http://pdroms.de](http://pdroms.de/)

This is an excellent website featuring homebrew for many, many consoles. To begin select the category "Nintendo DS" underneath the PDRoms logo. Now click "Nintendo DS Games" in the list below "Nintendo DS Archive'.

Page-by-page navigation of games is available at the top and bottom of the website. To download a game, click its picture, and then use the "download" link under the game information.

#### **DSGAMEMAKER.COM**

#### <http://dsgamemaker.com/games.php>

You may recognize this website! All of the games on this page are created with various versions of DS Game Maker. Click the screenshot of a game to view it in detail. There is a large black button which you may use to download the game. You can also rate each game – please do – with the "Add your Rating" link.

You may also discuss a game with the comments feature, powered by Disqus.

## INSTALLING GAMES ONTO THE MEMORY CARD

Games come in the form of NDS files (ending with .nds, e.g. FifteenthFloor.nds). .DSGM Projects will not work, as they must first be compiled into an NDS. For Game Maker users this is like trying to run a GMK file, where you must first create an Executable.

Connect the MicroSD card to your computer using the included USB card reader (blue) and an available USB port. You may need to wait a short while for your computer to find drivers for the USB card reader though in most cases it works instantly.

Navigate to (My) Computer and double click the drive that is the memory card. You can tell if it is the memory card as it has a normal capacity of around 1.8 GB. You can copy and paste any NDS files here or drag them into this window. You should now safely remove the card. To do this follow the instructions in this document under the heading 'Eject/Safely Remove the Memory Card'. It is listed under 'Best Practices'.

# BASIC TROUBLESHOOTING

## THE DS DOES NOT RECOGNIZE THE R4I PLATINUM

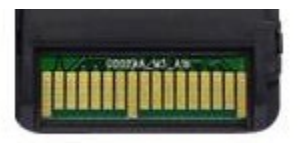

Almost every time the way to fix this is to clean the connector strip on the R4i Platinum, or insert and reinsert the card rapidly for 10 or so seconds. The strip is shown left. You should use a soft material like a glasses-cleaning cloth. Do not use an abrasive material.

THE CARD APPEARS AS 'DANNY PHANTOM' ON THE NINTENDO DSI

This is default behavior and can be ignored. In order for the DSi to recognize a non-Nintendo produced cartridge, the cartridge uses the header from a commercial game.

THE CART IS STUCK ON 'LOADING…'

Firstly check if the MicroSD card is inserted properly or even at all. You should follow the cleaning steps for "The DS does not recognize the R4i Platinum" as shown above. The cartridge will not warn you that there is no MicroSD card inserted as the functionality for it to do so is in the cart firmware, which is stored on the MicroSD card.

The next thing to try is performing a "factory" restore. The firmware on the memory card may be missing files or be incomplete. Please see the below section "Performing a "Factory" Reset".

#### I SEE A PIXELATED ICON AND THE MENU DOES NOT LOAD

If you see the icon shown right, there is no firmware installed on the MicroSD card, or at least an important file is missing from it. Please follow the below instructions for "Performing a "Factory" Reset".

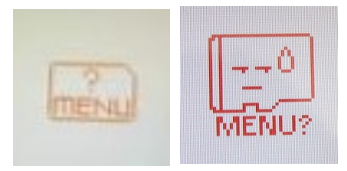

# PERFORMING A 'FACTORY' RESTORE

- 1. Connect the memory card to your computer with the included USB reader
- 2. Backup any games/other files you have added to the memory card since you bought it
- 3. Delete all files on the memory card
- 4. Go to (My) Computer, select the drive that is the memory card. Right click it, and select "Format"
	- a. Select "FAT (Default)" for the File system and set the "Allocation unit size" to "Default allocation size"
	- b. For 'Volume label', provide a name like 'James' Kit'
	- c. Click "Start", and click "OK" when the "Format Complete" dialog appears. Close the window.
	- d. Download the following ZIP archive to your Desktop: <http://bit.ly/dbn2Ih>
- 5. Double click the ZIP file to open it, then select "Extract all Files" and follow the wizard
- 6. Copy all of the files from the new directory "MicroSDImage" on your Desktop to the MicroSD card
- 7. Eject the card and try it in the R4i Platinum cartridge.

## BEST PRACTICES FOR USING THE HOMEBREW KIT

- When the R4i Platinum is not in use, store it in the included carry case. You may also use this to store another cartridge. This will protect the cart from exterior damage, and it will also be easier to find the R4i Platinum
- Regularly check websites such as http://gbatemp.net for information about new DSi (+) firmware updates. Such updates may not allow the card to function if the update is applied.

## EJECT/SAFELY REMOVE THE MEMORY CARD

It is possible to simply pull the USB card reader out of the computer USB port when you are done writing files to the card, but this is not advisable. It is best to inform Windows/other programs that you are removing the card so that it can free any dependencies on it. This can avoid file corruption on the memory card.

To safely remove the memory card reader:

- 1. Go to (My) Computer
- 2. Select the drive that is the memory card, then right click it
- 3. Select "Eject" from the right-click menu
- 4. An information bubble will appear with the title 'Safe To Remove Hardware'
- 5. Physically remove the USB reader and memory card from the computer

# A PRESENT FOR A FRIEND?

From the website:

"You can now send a DS Homebrew Kit as a gift to a friend or relative, with more than just a change of name and address on the label. We can include a custom message and picture inside the packaging, and even load your own specific games onto the memory card. We can schedule the Kit to be shipped from the United Kingdom on a specific date if you would like. All of this comes at no extra cost.

Just let us know your requirements and we will do our best to sort it. Please mail before ordering; so that your order is not shipped before there is time to read your message."

If this sounds like something you would like to do, please use the contact form:

<http://dsgamemaker.com/contact.php>

# BULK ORDERING/FOR EDUCATION

We can ship multiple carts to you for the purposes of class learning, education and other related uses, at a discount price. We are however not a drop shipping service, but we can likely accommodate to your needs. For example even on a small order of 30 carts you may save 20%. Please [contact us](http://dsgamemaker.com/contact.php) for details.